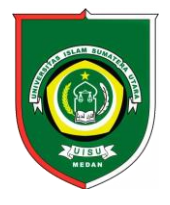

Available *online* at [: http://bit.ly/InfoTekJar](http://bit.ly/infotekjar) **InfoTekJar : Jurnal Nasional Informatika dan Teknologi Jaringan**

ISSN (Print) 2540-7597 | ISSN (Online) 2540-7600

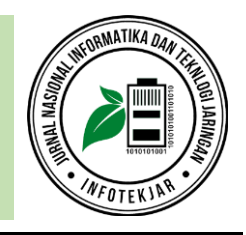

# Analisa Model Pemanfaatan Jaringan Komputer yang Efektif untuk Peningkatan Produktivitas pada Jaringan LAN Universitas Muhammadiyah Sumatera Utara

*Indah Purnama Sari, Fatma Sari Hutagalung, Budi Kurniawan Hutasuhut*

*<sup>1</sup> Program Studi Sistem Informasi, Jln. Kapten Mukhtar Basri No. 3, Medan, 20221, Indonesia*

Jaringan Komputer, Teknologi Transmisi, Local Area Network (LAN)

### **CORRESPONDENCE**

E-mail: indahpurnama@umsu.ac.id

# KEYWORDS **A B S T R A C T**

Kemajuan teknologi informasi pada saat ini terus berkembang seiring dengan kebutuhan manusia yang menginginkan kemudahan, kecepatan dan keakuratan dalam memperoleh informasi. Jaringan komputer sebagai suatu bentuk teknologi komputer dan komunikasi yang penggunaanya atau pemanfaatannya tanpa memandang status sosial, usi dan jenis kelamin. Jaringan komputer secara garis besar terbagi atas dua jenis teknologi transmisi, yaitu jaringan broadcast dan jaringan point-to-point. Local Area Network (LAN) merupakan jaringan milik pribadi di dalam sebuah gedung atau kampus yang berukuran sampai beberapa kilometer. LAN sering kali digunakan untuk menghubungkan komputer-komputer pribadi dan workstation dalam kantor perusahaan untuk memakai bersama resource dan saling bertukar informasi. Dalam hal ini untuk mendapatkan pemanfaatan jaringan komputer yang efektif untuk meningkatkan produktivitas adalah dengan menyesuaikan pada kebutuhan yang ada. Adapun caranya dengan mempertimbangkan kecepatan transfer data dan infrastruktur bangunan yang ada sebagai ukuran dalam memilih teknologi transmisinya.

# **INTRODUCTION**

Kemajuan teknologi informasi pada saat ini terus berkembang seiring dengan kebutuhan manusia yang menginginkan kemudahan, kecepatan dan keakuratandalam memperoleh informasi. Oleh karena itu kemajuan teknologi informasi harus terus diupayakan dan ditingkatkan kualitas dan kuantitasnya. Salah satu kemajuan teknologi informasi dibidang transmisi pada saat ini yang berkembang ialah penggunaan perangkat *wireless LAN.* Perangkat *wireless LAN* ini memungkinkan adanya hubungan para pengguna informasi walaupun pada saat kondisi mobile (bergerak), sehingga memberikan kemudahan pada para pengguna informasi dalam melakukan aktivitasnya. Salah satu contoh aplikasi dari perangkat wireless pada saat ini adalah penggunaan handphone cellular. Isti;ah jaringan nirkabel yang umum didengar pada saat ini adalah *wireless LAN*.

Local Area Network (LAN) merupakan jaringan milik pribadi di dalam sebuah gedung atau kampus yang berukuran sampai beberapa kilometer. LAN seringkali digunakan untuk menghubungkan komputer-komputer pribadi dan workstation dalam kantor perusahaan atau pabrik-pabrik untuk memakai bersama resource (misalnya, printer, scanner) dan saling bertukar informasi. LAN dapat dibedakan dari jenis jaringan lainnya berdasarkan tiga karakteristik: ukuran, teknologi transmisi dan topologinya.

Jaringan komputer Universitas Muhammadiyah Sumatera Utara merupakan jaringan komputer yang tergabung dalam jaringan INHERENT (*Indonesian Higer Education Network*). Antar kampus menggunakan jaringan nir kabel (wireless), sedangkan

jaringan di dalam kampus ada jaringan LAN kabel dan ada jaringan LAN nir kabel (wireless) menggunakan akses poin untuk hot spot area.

Pemanfaatan LAN di UMSU saat ini telah digunakan untuk otomatiasi perpustakaan yang disebut dengan LASER (*Library Automatitation Service*), perpustakaan digital (Digital Library), untuk administrasi akademik dan keuangann universitas, serta untuk internet.

Kondisinya saat ini masih nampak adanya kekurangan kefektivan pemanfaatan jaringan komputer yang ada di Universitas Muhammadiyah Sumatera Utara. Oleh karena itu berdasarkan uraian diatas, maka di tarik judul dari penelitian ini "Analisa Pemanfaatan Jaringan Komputer Yang Efektif Untuk Peningkatan Produktivitas Pada Jaringan LAN Universitas Sumatera Utara." Sehingga di harapkan dengan mengaplikasikan hal tersebut akan dapat di hasilkan sebuah *jaringan LAN* yang baik dan optimal dengan biaya yang rendah.

# **METHOD**

#### *A. Tahapan-Tahapan Penelitian*

Uraian Tahapan Penelitian yang dilakukan berdasarkan pada tahapan pada gambar di atas adalah :

- a. Identifikasi Masalah Identifikasi masalah merupakan langkah awal dalam penelitian yang bertujuan untuk membangun jaringan komputer yang efektif pada *Jaringan LAN.*
- b. Analisa Masalah

Pada tahapan ini dilakukan analisis terhadap kebutuhan objek penelitian, serta menganalisis elemen-elemen yang dibutuhkan oleh objek penelitian.

c. Hasil dan pembahasan

Hasil dan pembahasan pada penelitian ini akan dilakukan menyelesaikan tahap analisa dengan menggunakan hasil dari tahap tesebut. Hasil dan pembahasan bertujuan untuk memeriksa apakah sesuai atau tidak implementasi yang dilakukan dengan hasil dari tahap sebelumnya.

d. Kesimpulan Tahap ini akan menghasilkan informasi tentang hasil dari sistem dan rancangan yang telah di bangun.

#### *B. Lokasi Penenlitian*

Lokasi penelitian dilakukan di Universitas Muhammadiyah Sumatera Utara. Penelitian ini melakukan pemanfaatan pemanfaatan jaringan komputer yang efektif untuk peningkatan produktivitas pada *Jaringan LAN* di lingkungan umsu.

#### *C. Parameter Pengukuran Dan Pengamatan*

Penelitian ini melakukan pemanfaatan pemanfaatan jaringan komputer yang efektif untuk peningkatan produktivitas pada *Jaringan LAN* di lingkungan umsu.

#### *D. Model Penelitian*

Metode penelitian yang digunakan adalah studi literatur. Pendalaman konsep suatu dalil dengan mengumpulkan literaturliteratur yang berhubungan dengan metode tersebut dengan menggunakan jenis penelitian dasar/murni.

#### *E. Teknik Pengumpulan dan Analisis Data*

Metode pengumpulan data yang dilakukan untuk membangun perangkat lunak (software) adalah dengan metode library research melalui buku-buku yang berhubungan dengan perangkat lunak yang akan di bangun. Melakukan analisis Sistem yang telah ada sehingga informasi yang didapat memberikan gambaran secara jelas bahan yang dibutuhkan dalam pembuatan kerangka dasar perancangan dan pembangunan terkait network monitoring.

# **RESULTS AND DISCUSSION**

#### *A. Pembahasan*

Menurut Andrew S. Tanenbaum dan David J. Wetherall ( 2011: 1 ). *dalam buku Computer Networks – Fifth Edition* Jaringan Komputer adalah komputer dalam jumlah besar yang saling terhubung dan mengerjakan kebutuhan komputasional di sebuah organisasi. Dua komputer dianggap terhubung jika komputer tersebut dapat bertukar informasi.

#### *B. Analisis Yang Sedang Berjalan*

Analisis sistem yang berjalan merupakan kegiatan untuk menganalisis mengenai prosedur kerja yang saat ini sedang digunakan. Dalam mekanisme ini akan memperlihatkan bagaimana siklus sistem itu bekerja serta arah dan sasaran yang dituju. Analisis sistem ini dimaksudkan untuk dapat memperbaiki.

#### *C. Analisis Perancangan Yang Akan di Rencanakan*

Perbedaan antara prosedur lama dengan prosedur baru yang akan kami usulkan, yaitu :

1. Didalam setiap ruangan akan dipasang jaringan *local area network* dengan menggunakan topologi Star yang dirancang sesuai luas ruangan tersebut dan kapasitas peralatan yang akan digunakan. Ini dilakukan agar ruangan digunakan dengan memaksimalkan kondisi.

2. Dengan penggunaan teknologi yang lebih dimaksimalkan diharapkan dapat membantu proses kegiatan bekerja dan memudahkan dalam mengontrol proses kegiatan , melakukan evaluasi dari kegiatan proses tersebut.

#### *D. Teknologi Pilihan LAN*

LAN Technology Choices yang dilakukan pada UMSU setelah dilakukan Analisis Top Down antara lain :

1) Perangkat Keras Pilihan

 Pemilihan hardware yang diberikan sebagai solusi untuk mengatasi semua masalah yang

dihadapi UMSU adalah :

- a. Spesifikasi computer yang sudah ada cukup diupgrade RAM
- b. Menggunakan teknik pengkabelan yang baik, misalnya setiap kabel jaringan yang dipasang dilantai diusahakan dibungkus dengan pipa sehingga mengurangi kerusakan fisik pada kabel oleh faktor-faktor luar.
- c. Kebanyakan masalah sering muncul juga dari Network Interface Card OnBoard, maka diusahakan ada beberapa NIC cadangan sebagai backup dari NIC Onboard.
- d. Server pada laboratorium computer, perlu diupgrade kapasitas harddisknya. Solusi yang diberikan adalah melakukan penambahan kapasitas hard disk minimal menjadi 500 GB.

2) Jaringan Pilihan Pemilihan Topologi Star dengan arsitektur jaringan 100BaseT dengan menggunakan Fast Ethernet Card untuk media transmisi kabel.

3)Perangkat Lunak Pilihan Sistem operasi yang dipasangkan pada computer client menggunakan Windows 7 dan untuk Server juga menggunakan digunakan Sistem yang sama. Penggunaan server dengan OS Windows 7 adalah untuk menjaga agar penggunaan resource dalam jaringan tidak tumpang tindih. Untuk mengatur user-user tersebut dibutuhkan seorang administrator jaringan yang bertanggung jawab terhadap pengaturan dan kelancaran serta keamanan jaringan. Itulah sebabnya dalam sistem operasi dalam jaringan client-server dibuat sebuah user yang menjadi administrator jaringan, dimana user tersebut memiliki kewenangan yang sangat luas, mulai dari membuat, mengatur bahkan menghapus user yang ada di dalam jaringan. 4) Aplikasi Pilihan Pemilihan arsitektur yang baik untuk lingkungan UMSU adalah model Client/Server.

#### *E. Kebutuhan Hardware*

#### Tabel 1. Kebutuhan Hardware

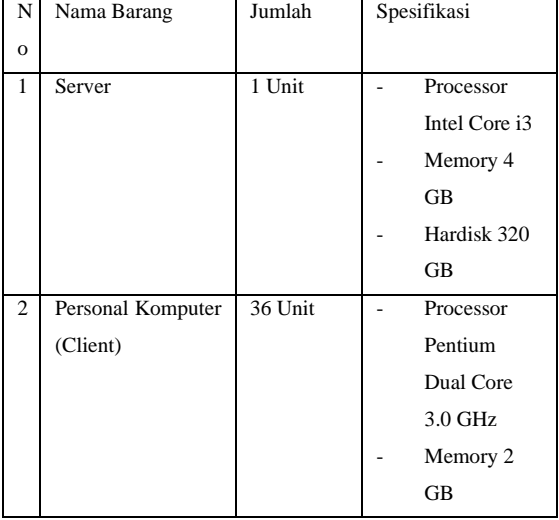

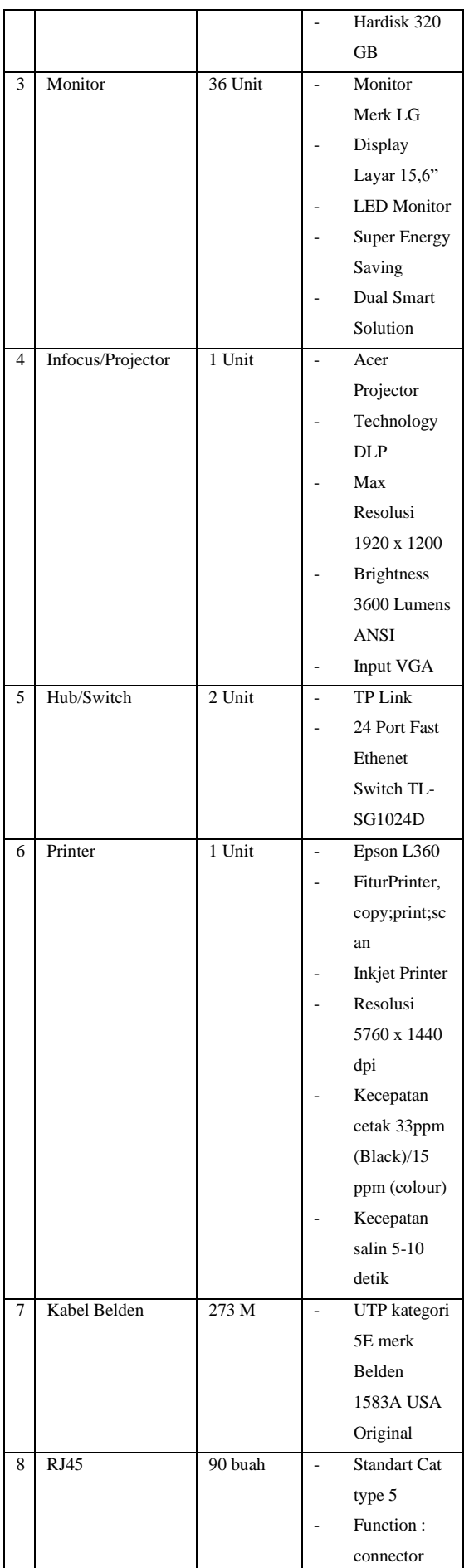

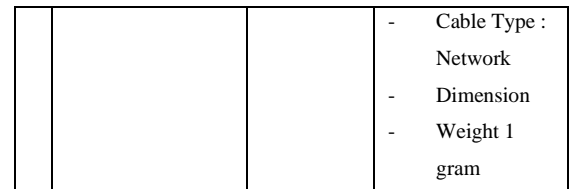

# *F. Kebutuhan Software*

Dengan spesifikasi hardware yang ada pada saat ini, akan turut mempengaruhi software yang ada pada personal komputer/pc tersebut, sebagai berikut :

a. Sistem Operasi

Processor: Kecepatan 1 Gigahertz (GHz). Memori RAM: 1 Gigabyte (GB) (32-bit) dan 2 GB (64-bit). Hard disk: 16 GB (32-bit) dan 20 GB (64-bit). Graphics card (Display) : Microsoft DirectX 9 graphics device Memori Graphics (Display) : 256 MB.

b. Aplikasi

- MYOB Harus memakai Windows Xp, Vista, Windows 7, Windows 8 dengan RAMnya 64 MB minimal pentium 4 intel inside, prosesor II-200 Mhz, Monitor resolusi 1024X768, CD ROOM.

- Microsoft Office 2007 Sistem Operasi yang digunakan minimal Windows XP2 / yang lebih tinggi atau bisa juga Windows Server 2003 / yang lebih tinggi. Processor yang digunakan, yaitu Pentium 2 500 MHz / yang kompatibel dan yang lebih tinggi. Memori yang digunakan minimal yaitu 256 MB Hard disk yang digunakan 2 GB / lebih. VGA card dan Monitor yang digunakan resolusi 800 x 600, tetapi disarankan untuk menggunakan resolusi 1024 x 768.

- Cisco Packet Tracer Packet Tracer adalah sebuah software Simulasi jaringan. Sebelum melakukan konfigurasi jaringan yang sesungguhnya (mengaktifkan fungsi masingmasing device) terlebih dahulu dilakukan simulasi menggunakan software ini. Simulasi ini sangat bermanfaat untuk membuat sebuah jaringan yang komplek maupun sederhana, namun software ini hanya menyediakan device jaringan yang sering kita pakai (terbatas).

Software Cisco Packet Tracer yang digunakan dapat dijalankan dengan OS Windows. Spesifikasi PC yang disarankan adalah :

- Pentium intel atom atau yang lebih tinggi
- RAM / Memory : 1 GB atau yang lebih besar
- VGA Card PCI Express.
- Oracle Virtual Box

Software Oracle VM VirtualBox atau yang lebih dikenal dengan VirtualBox adalah perangkat lunak virtualisasi, yang dapat digunakan untuk mengeksekusi sistem operasi "tambahan" di dalam sistem operasi "utama". Persyaratan Sistem Minimum untuk dapat menggunakan Virtualbox dengan nyaman serta tidak memberatkan kerja dari sistem komputer maka dibutuhkan spesifikasi minimum sebagai berikut :

- Processor : Intel Dual Core
- Memory : 1024 MB
- Kapasitas Hardisk (Free) : 20 GB

Dari analisis diatas dapat disimpulkan jika kebutuhan software akan mengikuti spesifikasi hardware yang ada. Untuk itu sangat diperlukannya hardware dengan spesifikasi lebih baik lagi agar perubahan pada kebutuhan software pun berubah menjadi lebih baik.

#### *G. Kebutuhan Komponen Jaringan*

- Kebutuhan komponen Jaringan yang diperlukan yaitu :
	- 1. PC Server
		- 2. Komputer Client
		- 3. LAN Card
		- 4. Hub
		- 5. Kabel UTP (Unshielded Twisted Pair)
		- 6. Konektor RJ-45

#### *H. Perancangan Disain Topologi Fisik*

Skema ini akan menyangkut tentang bagaimana menghubungkan perangkat jaringan untuk membentuk suatu jaringan komputer yang dapat memaksimalkan komponen yang ada pada ruangan tersebut, ini dapat dilihat dari skema desain ruangan serta tata letak dari setiap komponen yang digunakan didalam ruangan, seperti yang terlihat pada gambar di bawah ini :

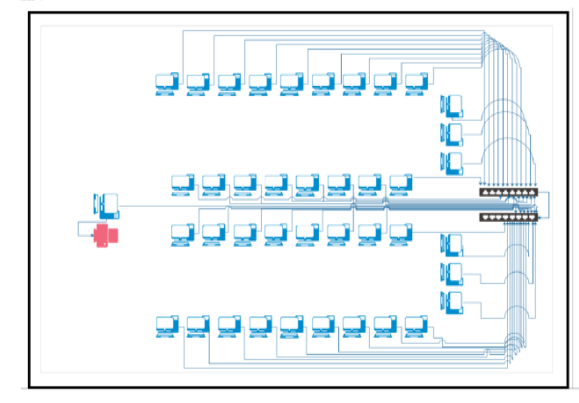

Gambar 1. Analisis Perancangan Disain Ruangan

#### *I. Pengujian dan Penerapan Test*

#### *Pengujian/Test*

Pengujian adalah bagian penting yang harus dilakukan agar dapat mengetahui kendala yang ada dalam rancangan yang telah dibuat. Selain itu pengujian dilakukan untuk menjamin kualitas dan juga mengetahui kelemahan dari kondisi yang ada dilapangan. Tujuan dari pengujian ini adalah untuk melihat kualitas yang baik, serta kesesuaian dengan analisis dan perancangan serta pengaturan konfigurasi yang akan dirancang.

Setelah menentukan topologi, dan pertimbangan lainnya seperti kabel switch/hub dan perangkat jaringan lainnya, sekarang dapat dikatakan jika kondisi sudah siap untuk mengalokasikan perangkat jaringan, dibawah ini merupakan langkah-langkah skenario pengujian dari komponen jaringan yang akan digunakan :

- 1. Untuk memasang kabel, diperlukan melakukan tarik kabel. Satu orang menarik kabel, dan di sisi lain kabel melalui dinding. Pastikan untuk memberikan label pada setiap ujung kabel.
- 2. Setelah itu mulai memasang RJ45 pada setiap ujung kabel dengan susunan kabel straight, susunan ini digunakan karena menghubungkan antara komputer dan komponen jaringan yaitu hub.
- 3. Setelah itu gunakan tester untuk menguji dan memastikan tidak ada gangguan pada kabel jaringan dan dapat digunakan dengan baik.
- 4. Pastikan bahwa antarmuka jaringan terpasang dengan benar pada desktop, laptop, dan printer jaringan. Setelah antarmuka jaringan telah terinstal, mengkonfigurasi perangkat lunak klien dan informasi tentang masing-masing alamat IP pada semua perangkat.
- 5. Pemasangan switch/hub serta pemasangan LAN Card untuk setiap perangkat jaringan. Periksa untuk melihat apakah memiliki cahaya link pada semua interface jaringan dan pada setiap port perangkat jaringan yang terhubung ke perangkat.
- 6. Ketika semua perangkat yang terhubung dan semua lampu link yang berfungsi, menguji jaringan untuk konektivitas.
- 7. Gunakan ipconfig/perintah semua untuk melihat konfigurasi IP pada setiap workstation. Gunakan perintah ping untuk menguji konektivitas dasar, harus bisa ping komputer lain pada jaringan, termasuk gateway default dan komputer remote. Setelah mengkonfirmasi konektivitas dasar, Anda harus mengkonfigurasi dan menguji aplikasi jaringan.

Ketika kita terhubung dengan jaringan pastinya kita akan berpikir bagaimana cara kita memastikan jaringan sudah terhubungan dengan jaringan yang lain. Ada 2 cara untuk mengujinya yaitu dengan cara hadware dan software.

Secara Hardware :

- 1) Perhatikan lampu indikator NIC nya. kalau warna hijau maka jaringan sudah oke.
- 2) Perhatikan lampu indikator di hub atau switch apabila menyala maka jaringan sudah jalan.
- 3) Teslah kabel jaringan dengan tester, apabila warnawarnanya aktif dan berturut-turut maka kabel jaringan.

Secara Software :

- 1) Find computer pada neighbourhood indikasi telah terhubung adalah akan ditemukan komputer name yang sesuai dengan pencarian jika komputar namenya benar.
- 2) Double klik pada ikon *neighbour* akan muncul komputer name, selain computer name milik kita sendiri
- 3) *Windows explorer* pada drive *network neighbour* akan muncul komputer name selain milik kita sendiri.
- 4) Ping IP addres komputer lain, maka akan mendapat balasan pengiriman data dari komputer yang kita hubungi sedang aktif dan dalam sistem jaringan yang sama dengan kita contoh.

### *Penerapan Test*

Pada penerapan test akan terlihat tahapan tahapan yang terjadi jika pada saat penerapan test terdapat kesalahan/troubleshooting, hal ini akan menjadi gambaran kondisi yang sebenarnya dan tindakan apa yang akan dilakukan, ini merupakan bentuk antisipasi dari kondisi yang ada di lapangan. Selain itu, penerapan test pada konsep jaringan *local area network* diperlukan untuk mengetahui tindak lanjut yang harus dilakukan apapun kondisi yang akan tampil disaat melakukan penerapan test secara simulasi maupun secara langsung di lapangan.

Untuk melakukan penerapan test pada jaringan, dibutuhkan beberapa perlengkapan di antaranya:

- Kabel UTP
- Konektor RJ-45
- Tang Crimping
- Lan Tester
- LAN Card
- HUB/ Switch

Setelah menyediakan beberapa perlengkapan tersebut, maka selanjutnya bisa mengikuti langkah-langkah awal untuk memulai membangun sebuah jaringan sebagai berikut :

1. Pertama-tama kupas terlebih dahulu kulit dari kabel UTP sepanjang 2 cm dan kemudian luruskan kabelkabel tersebut dan urutkan warna sesuai dengan tipe jaringan. Potong ujung kabel menggunakan *crimping*  agar kabel tersebut rata dan memudahkan untuk dimasukkan ke dalam konektor RJ45.

- 2. Masukkan RJ45 kedalam slot crimping dan tekan.
- 3. Lakukan pengkabelan, pengkabelan di sini terbagi menjadi dua tipe :
	- Pengkabelan tipe *Cross*: biasanya digunakan untuk PC <-> PC, Hub/Swirch/Router <-> Hub/Swirch/Router.
	- Pengakbelan tipe *Straight*: biasanya digunakan untuk jaringan yang menggunakan Hub/Swirch/Router.
- 4. Setelah melakkan pengkabelan secara benar, tancapkan konektor kabel UTP ke slot LAN Card, dengan rincian satu ke PC dan yang lain ke Hub. Kemudian lakukan pengaturan konfigurasi untuk Windows.
- 5. Buka Control Panel => Network and Internet => Network Connections, lalu akan melihat beberapa menu yang menunjukkan jumlah jaringan yang Anda miliki.
- 6. Cari Local Area Connection 2, lalu klik kanan dan klik Properties.
- 7. Nantinya akan mendapatkan jendela baru yang berisi informasi dari Properties tadi. Lalu cari menu Internet Protocol (TCP/IP) dan klik dua kali pada tab This connection uses the following items:
- 8. Lalu akan mendapatkan sebuah jendela baru lagi, maka centang poin ke dua Use the following IP address, maka masukkan IP Address Anda menjadi: 192.168.1.1 untuk komputer kedua maka Anda tinggal mengubah menjadi 192.168.1.2 dan seterusnya.
- 9. Lalu klik tombol OK setelah Anda selesai membuat pengaturan tersebut.

Untuk pilihan IP Address Anda juga bisa memilih *Obtain an IP address automatically* yang mana IP address Anda akan diatur secara otomatis oleh sistem. Maka setelah cara cara tersebut Anda lakukan, maka Anda bisa melakukan tes konkesi ke komputer lain. Jika yang ingin Anda tes merupakan komputer kedua, maka Anda bisa melakukan tes dengan cara buka menu *Run* dan masukkan ping 192.168.1.2 apabila Anda telah melakukan konfigurasi secara benar, maka Anda akan terhubung dan bisa Anda coba untuk membuka sebuah halaman *website* di internet. Apabila masih belum bisa terkoneksi, maka ada yang salah terhadap konfigurasi Anda, dan Anda bisa mencoba mengulangi konfigurasi kembali atau merubah IP address menjadi otomatis. Setelah melakukan pengujian pada sistem jaringan setiap komputer telah dapat terhubung dengan baik. Sistem jaringan tersebut dapat digunakan untuk sharing data ataupun printer, modem (Internet) dan sebagainya. Sharing dimaksudkan untuk membuka jalan untuk komputer client lain mengakses atau menggunakan fasilitas yang kita miliki.

# **CONCLUSIONS**

#### *A. Kesimpulan*

Berdasarkan hasil penelitian dan pembahasan, maka diperoleh kesimpulan sebagai berikut :

- 1. Berdasarkan hasil analisis dan perancangan Jaringan *Local Area Network,* maka dapat disimpulkan bahwa realisasi rancangan jaringan ini nantinya mampu membantu terlaksananya segala proses aktivitas di UMSU.
- 2. Kelengkapan hasil rancangan jaringan *local area network*  diatas, bisa dijadikan sebagai acuan untuk rancangan arsitektur jaringan yang memenuhi kebutuhan segala proses aktivitas di UMSU.

# **REFERENCES**

[1] Eddy Nursasongko. 2006. Ilmu Komputer. Semarang. Udinus. [2] Moechammad Sarosa dan Sigit Anggoro. 2000. JARINGAN KOMPUTER Data Link, Network & Issue. Bandung: ITB Elektro Teknik.

[3] Harry Prihanto. 2008. Membangun Jaringan Komputer. (Pengenalan Hardware dan Topologi Jaringan) harry@istecs.org [http://www.istecs.org/~harry.](http://www.istecs.org/~harry) 

[4] Stefanus St. 2008. Bahan-bahan Kuliah Jaringan Komputer. Semarang: PPS-Udinus.

[5] Karren, R., 2015. he Internet of Things : An Overview Understanding the Issues and Challenge of a More Connected World, Geneva, Switzerland: Internet Society.

[6] Paykin, J., Krishnaswami, N. R. & Zdancewic, S., 2016. The Essence of Event-Driven Programming. Leibniz, Leibniz International Proceedings in Informatics.

[7] Chandra, F., Arifianto, D. 2011. Jago Rangkaian Elektronika Rangkaian Sistem Otomatis. Jakarta Selatan: PT Kawan Pustaka. [8] Kadir, Abdul.,(2012). Panduan Praktis Mempelajari Aplikasi Mikrokontroler dan Pemrogramannya Menggunakan Arduino. Yogyakarta: Andi